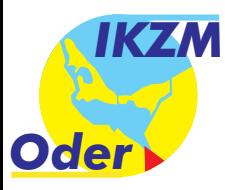

*Forschung für ein Integriertes Küstenzonenmanagement in der Odermündungsregion*

*IKZM-Oder Berichte 16 (2005)*

# **Technische Dokumentation des GIS IKZM**

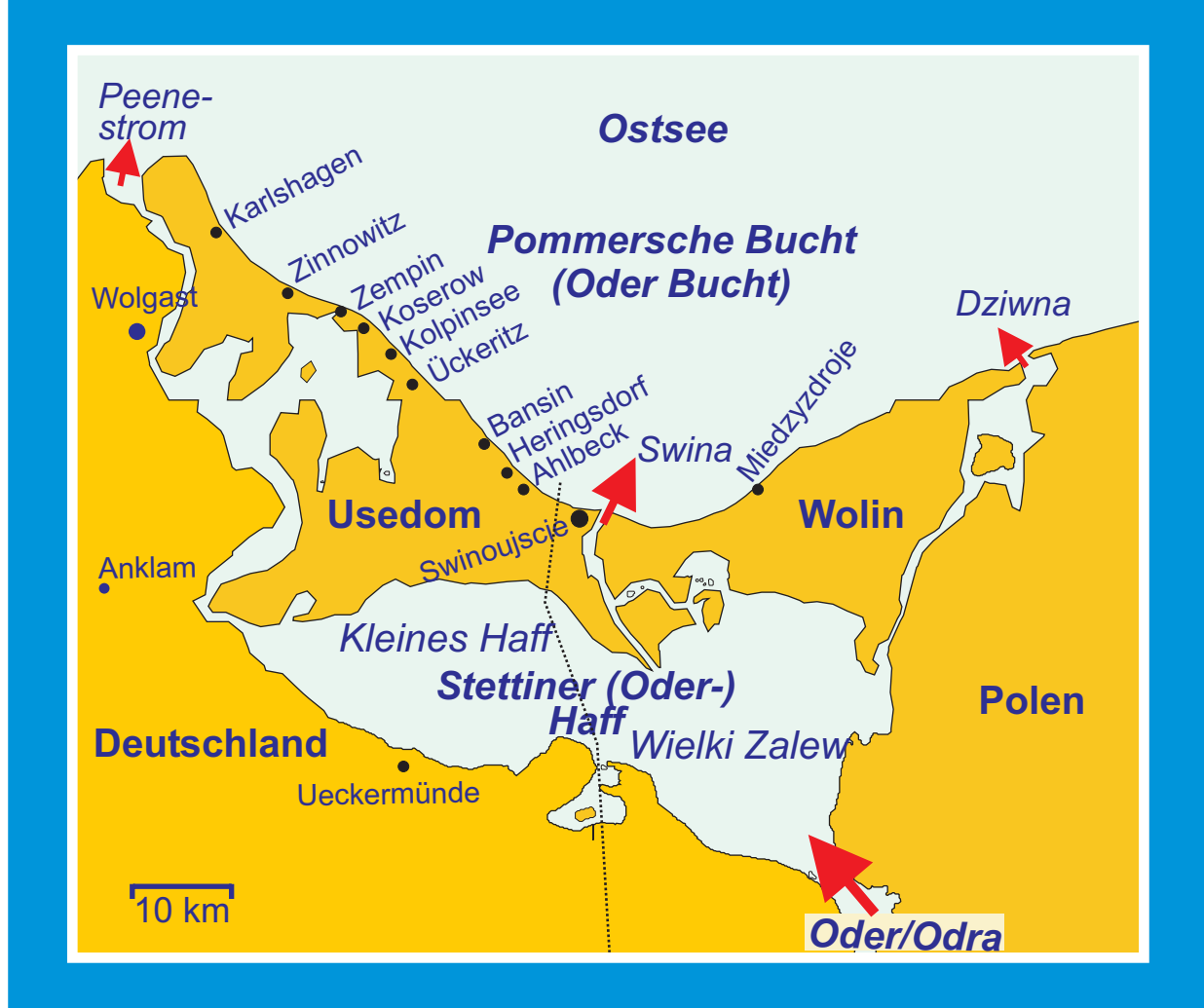

**Autor: Michael Reichert**

> *Arcadis Consult GmbH, Freiberg ISSN 1614-5968*

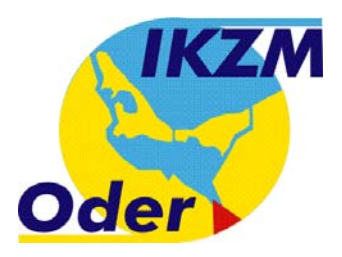

## *IKZM-Oder Berichte 16 (2005)*

## Technische Dokumentation des GIS IKZM

von

**Michael Reichert** 

ARCADIS CONSULT GMBH Glück-Auf-Str. 1, 09599 Freiberg

Freiberg, Juli 2005

## **Impressum**

Die IKZM-Oder Berichte erscheinen in unregelmäßiger Folge. Sie enthalten Ergebnisse des Projektes IKZM-Oder und der Regionalen Agenda 21 "Stettiner Haff – Region zweier Nationen" sowie Arbeiten mit Bezug zur Odermündungsregion. Die Berichte erscheinen in der Regel ausschließlich als abrufbare und herunterladbare PDF-Files im Internet.

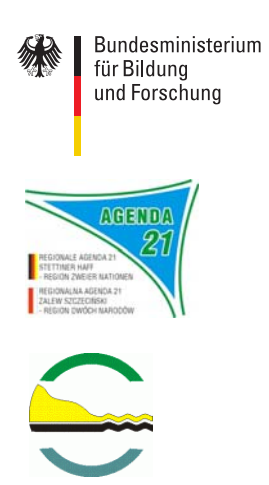

Das Projekt "Forschung für ein Integriertes Küstenzonenmanagement in der Odermündungsregion (IKZM-Oder)" wird vom Bundesministerium für Bildung und Forschung unter der Nummer 03F0403A gefördert.

Die Regionale Agenda 21 "Stettiner Haff – Region zweier Nationen" stellt eine deutsch-polnische Kooperation mit dem Ziel der nachhaltigen Entwicklung dar. Die regionale Agenda 21 ist Träger des integrierten Küstenzonenmanagements und wird durch das Projekt IKZM-Oder unterstützt.

**Herausgeber der Zeitschrift:**  EUCC – Die Küsten Union Deutschland e.V. Poststr. 6, 18119 Rostock, http://www.eucc-d.de.de/ Dr. G. Schernewski & N. Löser

Für den Inhalt des Berichtes sind die Autoren zuständig.

Die IKZM-Oder Berichte sind abrufbar unter http://ikzm-oder.de/ und http://www.agenda21-oder.de/

## **INHALTSVERZEICHNIS**

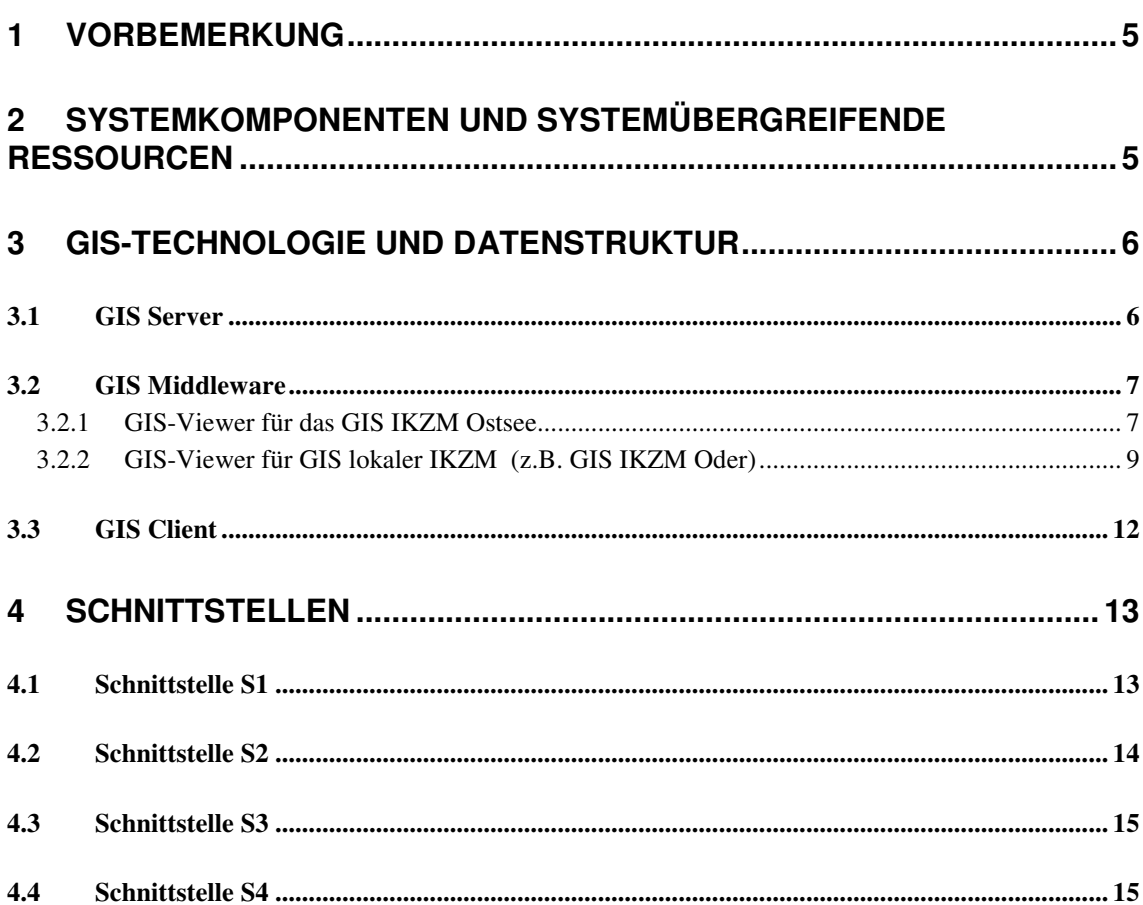

Seite

### **A B B I L D U N G S V E R Z E I C H N I S**

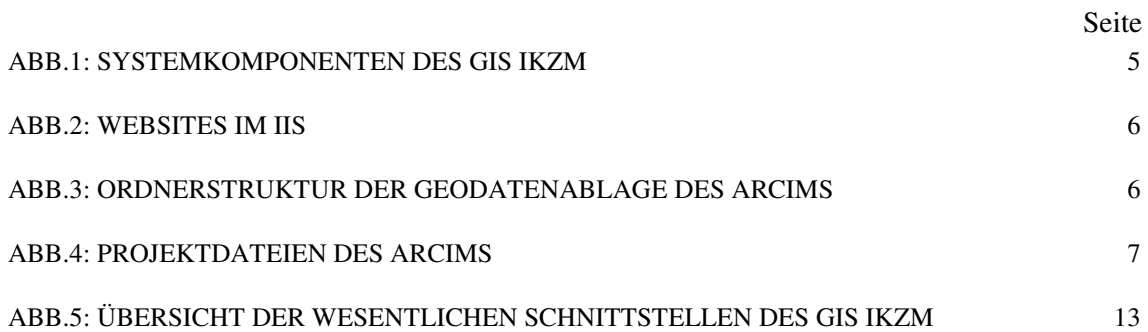

## **1 Vorbemerkung**

Die vorliegende technische Dokumentation des GIS IKZM beschreibt dessen IT-technische Implementierung sowie die Schnittstellen zu anderen Bestandteilen des IT-Systems, welches im Rahmen des Forschungsvorhabens 'IKZM Oder' verwendet wird.

Als Informationsquellen zum Thema des fachlichen Ansatzes des GIS IKZM sowie zur Problematik der Geodatenstruktur und Datenerfassung sei auf folgende Schriften verwiesen:

- Schuldt, B. & D. John (2004): Fachliches Feinkonzept GIS IKZM M-V. IKZM-Oder Berichte 3
- Schuldt, B. & K. Borgwardt (2005): Datenerhebungskonzept Geodaten. IKZM-Oder Berichte 12
- Reichert, M. (2005): Anleitung zur Datenaufbereitung für das GIS IKZM Oder. IKZM-Oder Berichte 13

## **2 Systemkomponenten und systemübergreifende Ressourcen**

Das GIS IKZM besteht zur Zeit aus den Komponenten

- GIS IKZM Ostsee und
- GIS IKZM Oder.

Die Komponentenstruktur ist so ausgelegt, dass das GIS IKZM Ostsee das übergeordnete GIS für das GIS IKZM Oder und alle evtl. noch folgenden regionalen IKZM-GIS bildet.

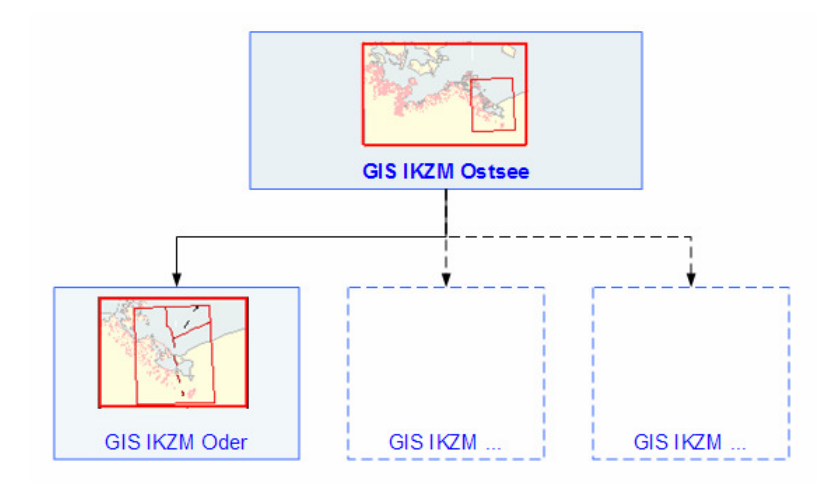

Abb.1: Systemkomponenten des GIS IKZM

Jedes GIS wird technisch durch eine separate Website repräsentiert, die untereinander durch Hyperlinks verbunden sind. Die nebenstehende Abbildung zeigt beispielhaft die Websites des GIS IKZM Ostsee und die Website des GIS IKZM Oder in der Sitestruktur eines MS IIS 6.0.

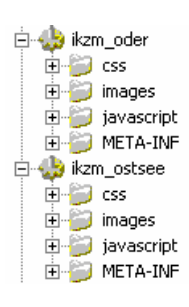

Abb.2: Websites im IIS

Von allen GIS werden gemeinsame Ressourcen verwendet, die sich im Ordner JAVASCRIPT der Website IKZM\_OSTSEE befinden. Diese gemeinsamen Ressourcen bestehen aus den Dateien AIMSRESOURCE\_DE.JS, AIMSRESOURCE\_EN.JS und AIMSRESOURCE\_PL.JS, welche jeweils die deutschen, englischen und polnischen Sprachressourcen enthalten.

Von den untergeordneten GIS der regionalen IKZM werden somit die Sprachressourcen in der Site IKZM\_OSTSEE verwendet, damit diese dort nur einmal gespeichert und gepflegt werden müssen.

### **3 GIS-Technologie und Datenstruktur**

#### **3.1 GIS Server**

Als GIS-Server wird ein ESRI ArcIMS 9 eingesetzt.

Die Ablage der Geodaten erfolgt in einem separaten Verzeichnis auf dem Server oder im LAN. Die nebenstehende Abbildung zeigt die gegenwärtige Ordnerstruktur, die sich jedoch in Abhängigkeit von den noch einzubindenden Geodaten ändern kann.

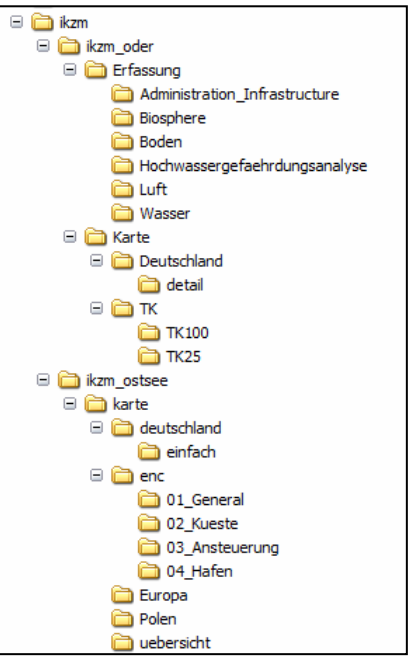

Abb.3: Ordnerstruktur der Geodatenablage des ArcIMS

Auch die Ablage der Geodaten vermeidet die doppelte Speicherung von Geodaten, die in den verschiedenen GIS in gleicher Weise verwendet werden. So werden z.B. die Daten der ENC im Ordner ENC des GIS IKZM\_OSTSEE auch vom GIS IKZM ODER verwendet.

Die Projektdaten der GIS befinden sich in den MXD-Dateien, welche sich im gleichen Ver-

Abb.4: Projektdateien des ArcIMS

zeichnis befinden. Diese Projekte werden mit ESRI ArcView 9 erstellt und gepflegt und vom ArcIMS als Vorschrift für die Präsentation der Geodaten verwendet.

Übersichtskarte und eine für das eigentliche Kartenfenster.

ikzm oder ikzm\_ostsee likzm\_oder.mxd likzm\_oder\_uebersicht.mxd likzm\_ostsee.mxd ikzm\_ostsee\_uebersicht.mxd

Für jedes eingesetzte Kartenfenster wird eine MXD benötigt. Da auch die Übersichtsfenster des GIS eigenständige Kartenfenster sind, werden für jedes GIS zwei MXD benötigt: eine für die

## **3.2 GIS Middleware**

Als Middleware wird ein modifizierter HTML-GIS-Viewer von ESRI verwendet, der als Website auf einem IIS gehostet wird (s. Abschnitt 2).

Da der GIS-Viewer für das GIS IKZM Ostsee, welches den gesamten Ostseebereich umfasst, andere Funktionen haben muss als der GIS-Viewer für die regionalen IKZM, handelt es sich beim GIS-Viewer für das GIS IKZM Ostsee und für die GIS der regionalen IKZM um jeweils eigenständige Software.

## **3.2.1 GIS-Viewer für das GIS IKZM Ostsee**

Gegenüber dem serienmäßigen HTML-GIS-Viewer von ESRI wurden in den folgend beschriebenen Programmteilen Änderungen vorgenommen.

## AUTHORIZE.HTM

- Header: Es wird der Parameter 'lan' im Parameterstring des Seitenaufrufes geprüft. Ist er vorhanden, wird abhängig von seinem Wert (de, en oder pl) die deutsche, englische oder polnische Ressourcendatei geladen. Ist ein solcher Parameter nicht vorhanden, wird standardmäßig die deutsche Ressourcendatei geladen.
- Header: Feststellen, ob im Parameterstring des Seitenaufrufes der Parameter 'key' vorhanden ist. Wenn ja, ist es eine Anforderung eines auf der IKZM-Homepage angemeldeten Users für geschützte Daten, wenn nein, eine Anforderung für öffentliche Daten.

Wenn der Parameter 'key' vorhanden ist, dann stellt er einen Timestamp dar, der wie folgt verschlüsselt wurde: Sekunden seit 1.1.1970 / 60 \* 7.

Dieser Timestamp wird wieder in eine Uhrzeit entschlüsselt und es wird geprüft, ob der Timestamp nicht älter als 2 Stunden ist.

Wenn der Timestamp falsch verschlüsselt oder zu alt ist, wird die Anforderung abgewiesen und der Nutzer nach entsprechender Mitteilung zur IKZM-Homepage umgeleitet.

## MAPFRAME.HTM

• Header: Es wird der Parameter 'lan' im Parameterstring des Seitenaufrufes geprüft. Ist er vorhanden, wird abhängig von seinem Wert (de, en oder pl) die deutsche, englische oder polnische Ressourcendatei geladen. Ist ein solcher Parameter nicht vorhanden, wird standardmäßig die deutsche Ressourcendatei geladen.

#### VIEWER.HTM

• Header: Es wird der Parameter 'lan' im Parameterstring des Seitenaufrufes geprüft. Ist er vorhanden, wird abhängig von seinem Wert (de, en oder pl) die deutsche, englische oder polnische Ressourcendatei geladen. Ist ein solcher Parameter nicht vorhanden, wird standardmäßig die deutsche Ressourcendatei geladen.

#### TOOLBAR.HTM

- Header: Neue Funktionen fenster\_oeffnen(url) zum Öffnen von Fenstern und tipp\_oeffnen() zum Anzeigen des Tipps betreffend Popups unter Win XP SP2 eingefügt.
- Body: Deaktivierung der Tasten zum Umschalten der Legende/Layerliste und zum Abschalten der Übersichtskarte.
- Body: Deaktivierung der ursprünglichen Hyperlinktasten.
- Body: Einfügen des Codes zum Erzeugen der Tasten für Legende, Hilfe, Tipp und IKZM-Öffnung.

#### TOP.HTM

- Header: Funktion showInfo() angepasst für Link zur IKZM-Homepage.
- Überschrift kommt aus Sprachressource, Logo und Layout angepasst.

#### TOC.HTM

- Die Anzeige der Checkboxen zum Aktivieren von Layern wurde deaktiviert, da im IKZM GIS keine aktiven Layer benötigt werden.
- Eine weitere 'Karte aktualisieren'-Taste wurde am Beginn der Layerliste eingefügt.

#### AIMSRESOURCE\_DE.JS, AIMSRESOURCE\_EN.JS, AIMSRESOURCE\_PL.JS

• Erweiterung der Standardressourcendateien des ESRI HTML-Viewers um IKZMspezifische Elemente und Speicherung in den drei Sprachversionen.

#### ARCIMSPARAM.JS

- Anpassung verschiedener Parameter an die Spezifik des IKZM GIS.
- Folgende neue Parameter wurden eingeführt:

```
// URL der IKZM-Homepage 
var ikzmhomepage_url = "http://www.ikzm-oder.de";
```
- Nutzung des Array noListLayer[] zur Steuerung des Ausblendens von Layern, die zwar auf der Karte, aber nicht in der Layerliste angezeigt werden sollen. **Achtung: diese Arraysteuerung muss bei jeder Änderung der Layer oder Layerreihenfolge im GIS-Projekt ( MXD-Datei) angepasst werden!**
- Vereinbarung eines Hyperlinklayers wie folgt:

hyperLinkLayers[0] = "Project Area"; // Name des Layers mit Hyperlink hyperLinkFields[0] = "link"; // Feld, in welchem Link enthalten ist hyperLinkPrefix[0] = "http://www.fg.arcadis.de/"; // Link Prefix hyperLinkSuffix[0] = "/default.htm" + parent.webParams ; // Link Suffix

Im LinkSuffix werden die Parameter des Parameterstrings (webParams) des GIS IKZM Ostsee-Aufrufes an das lokale IKZM-GIS übergeben, womit auch dieses die Informationen zu gewünschter Sprachversion und evtl. Anzeige geschützter Inhalte erhält.

## **3.2.2 GIS-Viewer für GIS lokaler IKZM (z.B. GIS IKZM Oder)**

Gegenüber dem serienmäßigen HTML-GIS-Viewer von ESRI wurden in den folgend beschriebenen Programmteilen Änderungen vorgenommen.

#### AUTHORIZE.HTM

• Header: Es wird der Parameter 'lan' im Parameterstring des Seitenaufrufes geprüft. Ist er vorhanden, wird abhängig von seinem Wert (de, en oder pl) die deutsche, englische oder polnische Ressourcendatei geladen. Ist ein solcher Parameter nicht vorhanden, wird standardmäßig die deutsche Ressourcendatei geladen. Die Ressourcendateien werden aus dem Web IKZM\_OSTSEE mit folgender Pfadangabe geladen: SRC="../ikzm\_ostsee/javascript/aimsResource\_de.js"

• Header: Feststellen, ob im Parameterstring des Seitenaufrufes der Parameter 'key' vorhanden ist. Wenn ja, ist es eine Anforderung eines auf der IKZM-Homepage angemeldeten Users für geschützte Daten, wenn nein, eine Anforderung für öffentliche Daten. Wenn der Parameter 'key' vorhanden ist, dann stellt er einen Timestamp dar, der wie folgt verschlüsselt wurde: Sekunden seit 1.1.1970 / 60 \* 7. Dieser Timestamp wird wieder in eine Uhrzeit entschlüsselt und es wird geprüft, ob der Timestamp nicht älter als 2 Stunden ist. Wenn der Timestamp falsch verschlüsselt oder zu alt ist, wird die Anforderung abgewiesen und der Nutzer nach entsprechender Mitteilung zur IKZM-Homepage umgeleitet.

#### MAPFRAME.HTM

• Header: Es wird der Parameter 'lan' im Parameterstring des Seitenaufrufes geprüft. Ist er vorhanden, wird abhängig von seinem Wert (de, en oder pl) die deutsche, englische oder polnische Ressourcendatei geladen. Ist ein solcher Parameter nicht vorhanden, wird standardmäßig die deutsche Ressourcendatei geladen.

## VIEWER.HTM

• Header: Es wird der Parameter 'lan' im Parameterstring des Seitenaufrufes geprüft. Ist er vorhanden, wird abhängig von seinem Wert (de, en oder pl) die deutsche, englische oder polnische Ressourcendatei geladen. Ist ein solcher Parameter nicht vorhanden, wird standardmäßig die deutsche Ressourcendatei geladen.

#### TOOLBAR.HTM

- Header: Neue Funktionen FENSTER\_OEFFNEN(URL) zum Öffnen von Fenstern und EXTENT\_AN\_NOKIS\_SENDEN(MODE) als Schnittstelle zur Übergabe von Koordinaten an das Metadateninformationssystem ODIS für räumliche Dokumentabfrage und Dokumentverortung eingefügt.
- Body: Deaktivierung der Tasten zum Umschalten der Legende/Layerliste und zum Abschalten der Übersichtskarte.
- Body: Deaktivierung der ursprünglichen Hyperlinktasten.
- Body: Einfügen des Codes zum Erzeugen der Tasten für Legende, Hilfe, Tipp, ODIS-Abfrage und ODIS-Dokumentverortung. Die Anzeige der Tasten für die ODIS-Schnittstelle erfolgt dabei in Abhängigkeit des im Patrameterstring des Seitenaufrufes enthaltenen Parameters 'mode'. Lautet dieser 'query' oder ist er NULL, so wird die Taste für die räumliche Dokumentabfrage **C**opis angezeigt. Lautet dieser Parameter 'editor', so wird die Taste für die Dokumentverortung **XX** gezeigt.

#### TOP.HTM

- Header: Funktion showInfo() angepasst für Link zur IKZM-Homepage.
- Überschrift kommt aus Sprachressource, Logo und Layout angepasst.

#### TOC.HTM

- Die Anzeige der Checkboxen zum Aktivieren von Layern wurde deaktiviert, da im IKZM GIS keine aktiven Layer benötigt werden.
- Eine weitere 'Karte aktualisieren'-Taste wurde am Beginn der Layerliste eingefügt.
- Anpassung der Layerliste zur Ermöglichung der Anzeige gruppierter Layer.

#### WEBHELP3.JS

• Die Anzeige grupperierter Layer basiert auf einer angepassten Fremdkomponente, die wiederum die WEBHELP3.JS benutzt. Die Anzeige gruppierter Layer funktioniert im Internet Explorer reibungslos, jedoch nicht in Mozilla-Browsern. Um die gruppierten Layer auch in Mozilla-Browsern nutzen zu können, müssen in der Webhelp3.js die folgenden Werte explizit gesetzt werden:

```
if(gbIE==false) 
{ 
 qbNav4 = false;
gbIE = true; gbIE4 = true; 
 gbIE5 = false; 
}
```
Damit wird dem Code im Falle eines Nicht-IE-Browsers immer ein IE4 vorgetäuscht, die damit verwendeten browserspezifischen Funktionen passen auch für Mozilla-Browser. Da echte alte Netscape-Browser ohnehin nicht mehr benutzt werden, erscheint dieses Vorgehen akzeptabel.

#### AIMSIDENTIFY.JS

• Wurde so verändert, dass für Layer ohne Treffer bei der 'identify'-Funktion keine lästigen Ausschriften im Ergebnisfenster erfolgen.

#### ARCIMSPARAM.JS

- Anpassung verschiedener Parameter an die Spezifik des IKZM GIS.
- Folgende neue Parameter wurden eingeführt:

// URL des Metadateninformationssystemes (z.B. ODIS für IKZM Oder) des IKZM<br>var metadateninfosystem\_url = "http://herakles.fzi.de/IKZM-Oder/GISAdapter.jsp";

```
// URL der IKZM-Homepage 
var ikzmhomepage_url = "http://www.ikzm-oder.de";
```
• Nutzung des Array noListLayer[] zur Steuerung des Ausblendens von Layern, die zwar auf der Karte, aber nicht in der Layerliste angezeigt werden sollen. Mit Hilfe dieses Arrays und der Prüfung, ob der Parameter 'key' im Parameterstring des Seitenaufrufes enthalten ist, werden geschützte Layer ein- oder ausgeblendet. Geschützte Layer sind nur für Nutzer sichtbar, die von der IKZM-Homepage nach erfolgter Anmeldung das GIS erreichen. Ungeschützte Layer sind für jeden Nutzer sichtbar.

## **Achtung: diese Arraysteuerung muss bei jeder Änderung der Layer oder Layerreihenfolge im GIS-Projekt ( MXD-Datei) angepasst werden!**

## **3.3 GIS Client**

Als Clientsoftware wird auf dem Anwenderrechner ein aktueller Browser eingesetzt. Geeignet sind die Browser

- MS Internetexplorer ab 5.0
- Mozilla ab 1.7.5
- Firefox ab 1.0.4

Andere Browser wurden nicht getestet, können aber evtl. auch verwendet werden. Weitere Softwarekomponenten sind nicht erforderlich.

#### **4 Schnittstellen**

Die beiden Varianten 'GIS IKZM Ostsee' und 'GIS IKZM Oder' verfügen über die in der folgenden Abbildung skizzierten wesentlichen Schnittstellen.

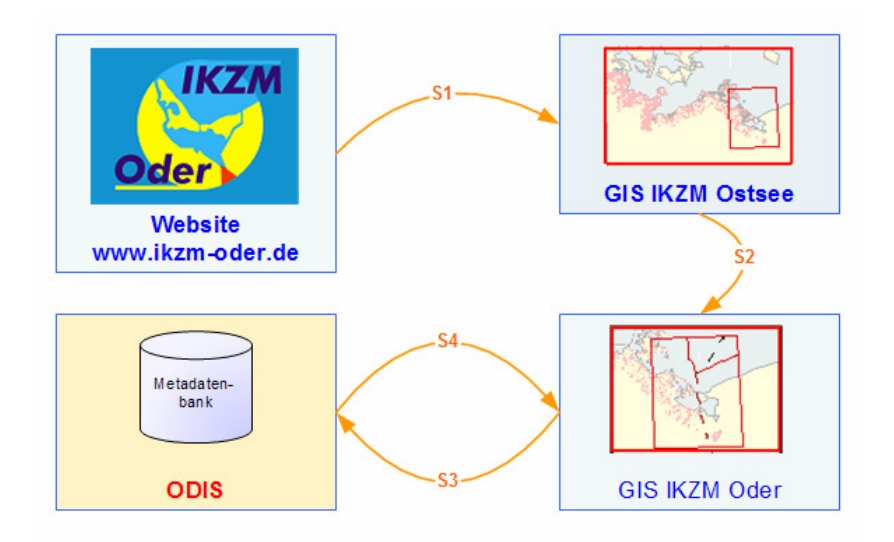

Abb.5: Übersicht der wesentlichen Schnittstellen des GIS IKZM

#### **4.1 Schnittstelle S1**

Diese Schnittstelle wird von der IKZM-Homepage zum Aufruf des GIS IKZM Ostsee benutzt. Sie besteht aus dem URL des GIS IKZM Ostsee sowie den Parametern für die Sprachauswahl 'lan' und den Zugang zu geschützten Layern des GIS 'key':

http://*URL\_GIS\_IKZM\_Ostsee*/default.htm?lan=*sprachwahl*&key=*timestamp*

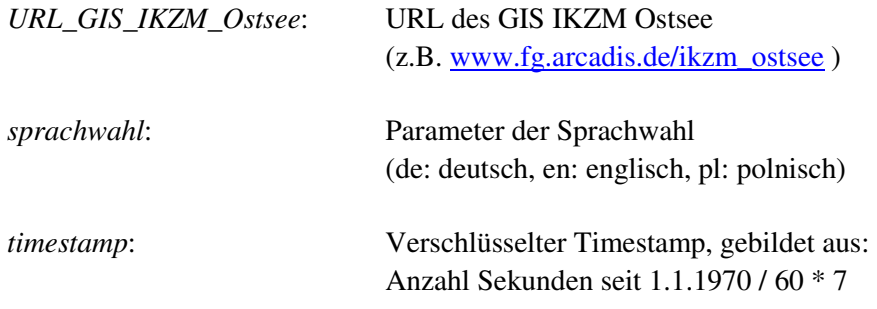

Beispiel:

http://www.fg.arcadis.de/ikzm\_ostsee/default.htm/ikzm\_ostsee?lan=de&key=130813814

Wird 'lan' weggelassen, wird als Standardsprache deutsch verwendet.

Wird 'key' weggelassen, werden geschützte Layer nicht angezeigt.

Wird 'key' falsch verschlüsselt oder ist der enthaltene Timestamp älter als zwei Stunden, so wird der Zugriff auf das GIS nicht gewährt und zur Homepage des IKZM Oder umgeleitet.

## **4.2 Schnittstelle S2**

Diese Schnittstelle wird vom GIS IKZM Ostsee zum Aufruf eines regionalen IKZM-GIS (z.B. GIS IKZM Oder) benutzt.

Sie besteht aus dem URL des regionalen IKZM-GIS sowie den Parametern für die Sprachauswahl 'lan' und den Zugang zu geschützten Layern des GIS 'key':

http://*URL\_GIS\_IKZM\_regional*/default.htm?lan=*sprachwahl*&key=*timestamp*

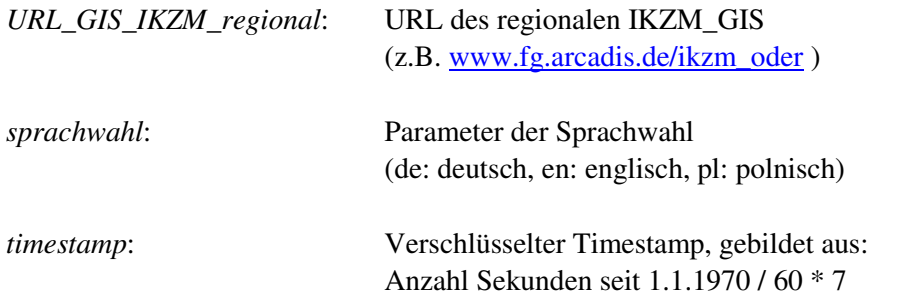

Beispiel:

http://www.fg.arcadis.de/ikzm\_oder/default.htm/ikzm\_ostsee?lan=de&key=130813814

Der Parameter 'lan' wird so verwendet, wie er durch die Homepage des IKZM Oder beim Aufruf des GIS IKZM Ostsee übergeben wurde.

Wurde 'lan' weggelassen, wird als Standardsprache deutsch verwendet.

Der Parameter 'key' wird so verwendet, wie er durch die Homepage des IKZM Oder beim Aufruf des GIS IKZM Ostsee übergeben wurde.

Wurde 'key' weggelassen, werden geschützte Layer nicht angezeigt.

Wurde 'key' falsch verschlüsselt oder ist der enthaltene Timestamp älter als zwei Stunden, so wird der Zugriff auf das GIS nicht gewährt und zur Homepage des IKZM Oder umgeleitet.

#### **4.3 Schnittstelle S3**

Diese Schnittstelle wird vom regionalen IKZM-GIS (z.B. GIS IKZM Oder) zur Übergabe von Koordinaten an die Metadatenbank benutzt.

Sie besteht aus dem URL der Metadatenbank sowie den Parametern für den Übergabemodus 'mode' und den Koordinatenparametern 'north', 'east', 'south' und 'west':

http://*URL\_Metadatenbank*//GISAdapter.jsp?west=*1234567*&east=*1234567*&north=*1234567*& south=*1234567*&modus=*modus*

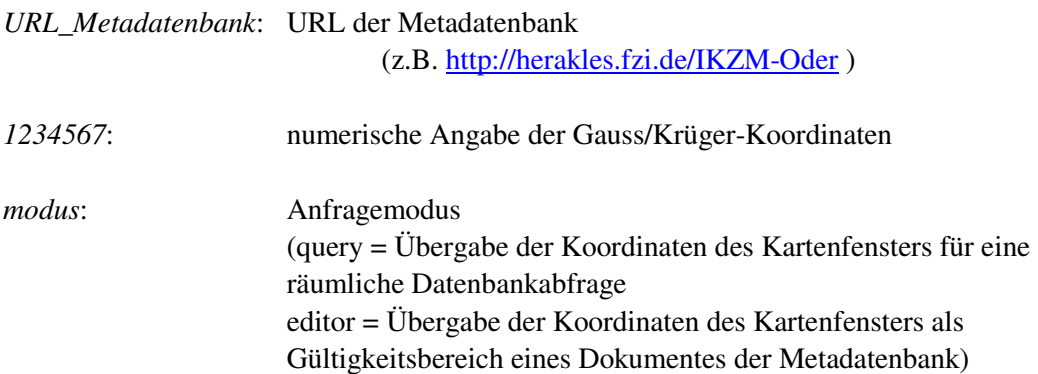

Alle Parameter sind Pflichtparameter und müssen verwendet werden. Wenn das GIS durch die Metadatenbank geöffnet wurde, wird der gleiche Parameter 'modus' an die Metadatenbank zurückgegeben, welcher von dieser bei Aufruf empfangen wurde.

Wurde das GIS nicht durch die Metadatenbank geöffnet, so steht nur die Taste Cons für den Nutzer zur Verfügung, welche eine Anfrage im Modus 'query' an die Metadatenbank erlaubt. Wurde das GIS durch die Metadatenbank mit dem Parameter modus=query geöffnet, ist ebenfalls nur diese Taste verfügbar.

Wurde das GIS durch die Metadatenbank mit dem Parameter 'modus=editor' geöffnet, so steht nur die Taste für den Nutzer zur Verfügung, welche eine Koordinatenübergabe im Modus 'editor' an die Metadatenbank erlaubt.

#### **4.4 Schnittstelle S4**

Diese Schnittstelle wird von der Metadatenbank (z.B. ODIS) zum Aufruf eines regionalen IKZM-GIS (z.B. GIS IKZM Oder) benutzt.

Sie besteht aus dem URL des regionalen IKZM-GIS sowie den Parametern für die Sprachauswahl 'lan' und den Abfragemodus 'modus':

http://*URL\_GIS\_IKZM\_regional*/default.htm?lan=*sprachwahl*&modus=*modus*

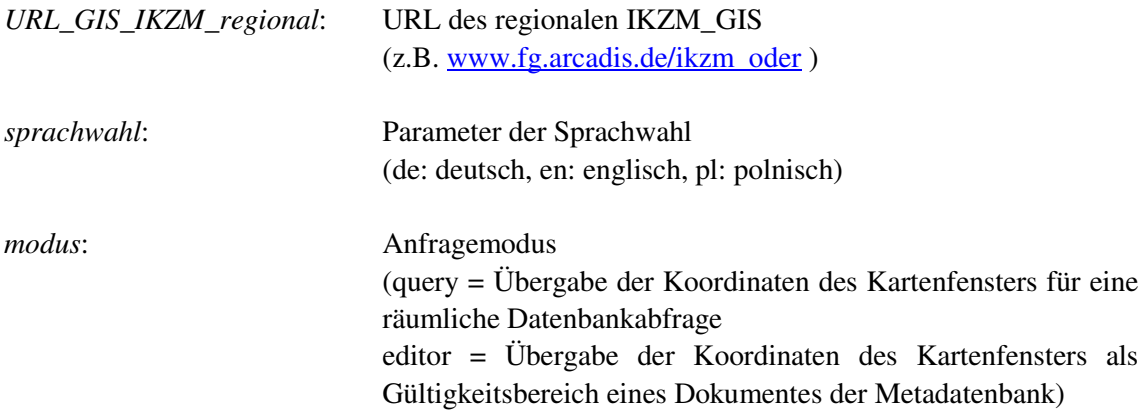

Beispiel: http://www.fg.arcadis.de/ikzm\_oder/default.htm?lan=de&modus=query

Wird 'lan' weggelassen, wird als Standardsprache deutsch verwendet.

Der Parameter 'modus' ist ein Pflichtparameter und muss verwendet werden. Durch das GIS wird der gleiche Parameter 'modus' an die Metadatenbank zurückgegeben, welcher von dieser bei Aufruf empfangen wurde.

Wurde das GIS durch die Metadatenbank mit dem Parameter modus=query geöffnet, so steht nur die Taste für den Nutzer zur Verfügung, welche eine Anfrage im Modus 'query' an die Metadatenbank erlaubt.

Wurde das GIS durch die Metadatenbank mit dem Parameter 'modus=editor' geöffnet, so steht nur die Taste für den Nutzer zur Verfügung, welche eine Koordinatenübergabe im Modus 'editor' an die Metadatenbank erlaubt.